## Standard Report: Test Data

If your survey has collected test responses via the Generate Test Responses or via manual testing, you will see the following notification within your Standard Report.

| ▲ This report contains both test data and real data.<br>For an accurate report, add filter to exclude test data. You may also delete all test responses or mark all test responses as real. | >                                  | ĸ |
|----------------------------------------------------------------------------------------------------|------------------------------------|---|
| Q1 Customer Report                                                                                                    | Overall Options Bulk Edit Elements |   |
| All Time 🔹                                                                                                    |                                    |   |

While you can dismiss this notification via the x in the upper right, there are a few helpful options available here that can be big time-savers.

## Add filter to exclude test data

| ▲ This report contains both test data and real data.<br>For an accurate repore add filter to exclude test data, fou may also delete all test responses or mark all test responses as real. |                   |                                    | × |
|----------------------------------------------------------------------------------------------------|-------------------|------------------------------------|---|
|                                                                                                    | 1 Customer Report | Overall Options Bulk Edit Elements |   |

Click this option and a filter will be applied to your Standard Report to only include **Complete**, **Partial**, and **Disqualified** responses. You can adjust or remove this filter if needed.

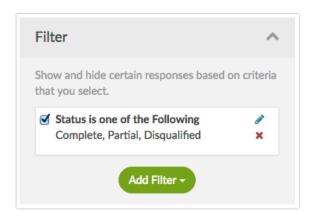

## Delete all test responses

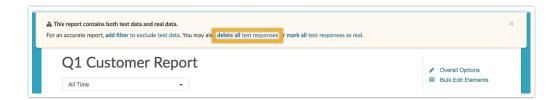

Click this option to delete only the test responses from your survey. You will see a pop-up window where you can confirm this action via the **Delete test data** button.

Note: The test responses will be deleted from the **survey**, rather than just the report that you are working in. **This action is not reversible**.

## Mark all test responses as real

| ▲ This report contains both test data and real data.<br>For an accurate report, add filter to exclude test data. You may also delete all test responses o <mark>r mark all test responses as real.</mark> |                                    | × |
|----------------------------------------------------------------------------------------------------|------------------------------------|---|
| Q1 Customer Report                                                                                                    | Overall Options Bulk Edit Elements |   |

Click here to convert all test responses in your survey into real responses. You will see a pop-up window where you can confirm this action via the **Mark as real** button.

Note: This will affect all test responses within your **survey**, not only the report that you are working in. **This action is not reversible**.

**Related Articles**